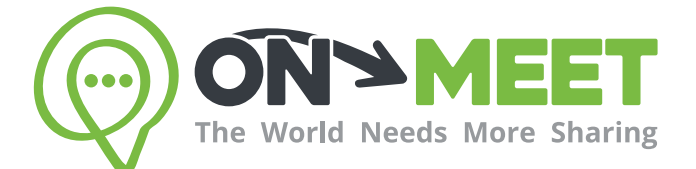

## Guía de Usuario

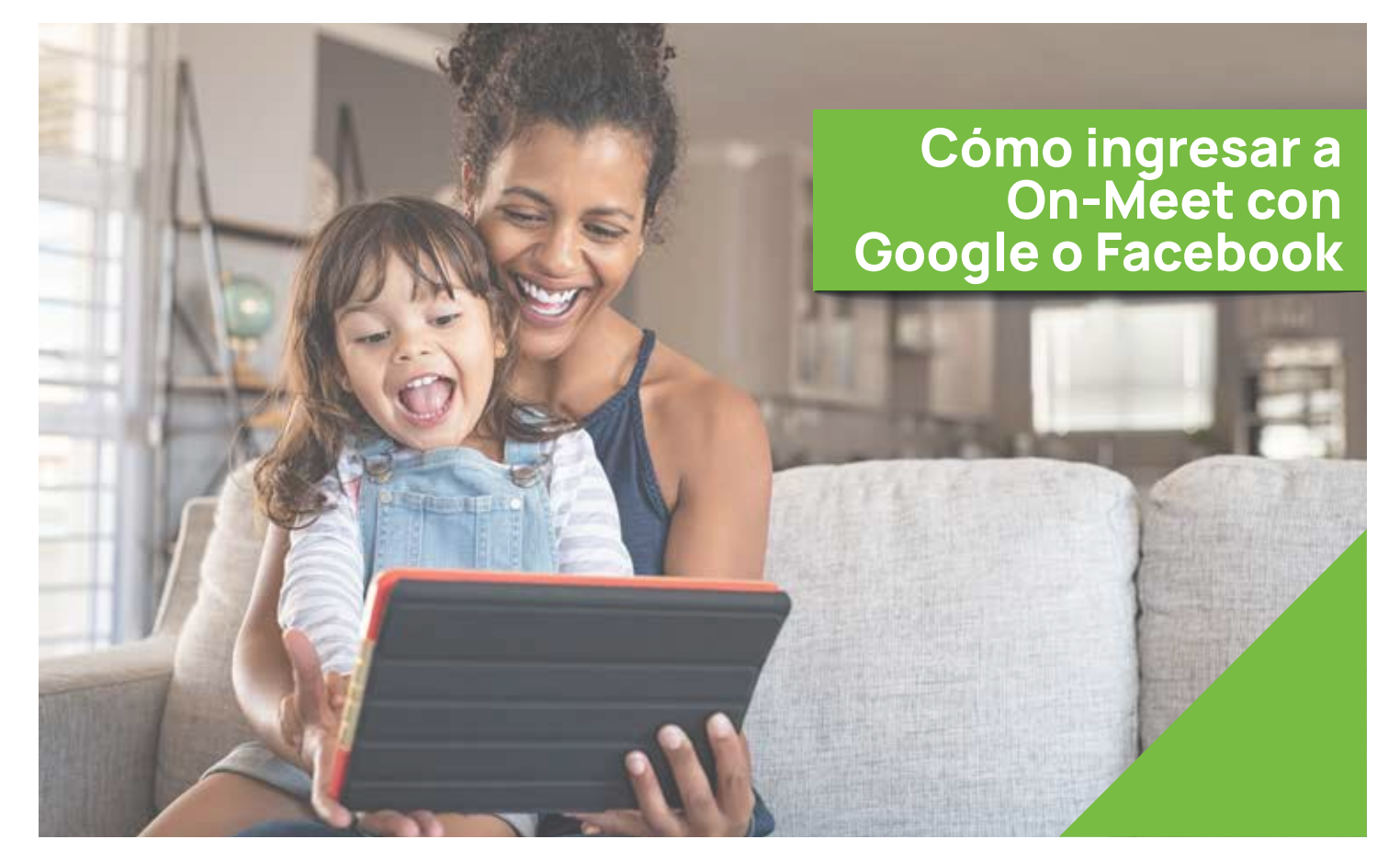

## Reúnete con quien<br>tú quieras cuando tú quieras

Fácil, Privado, Seguro y Gratis.

www.on-meet.com

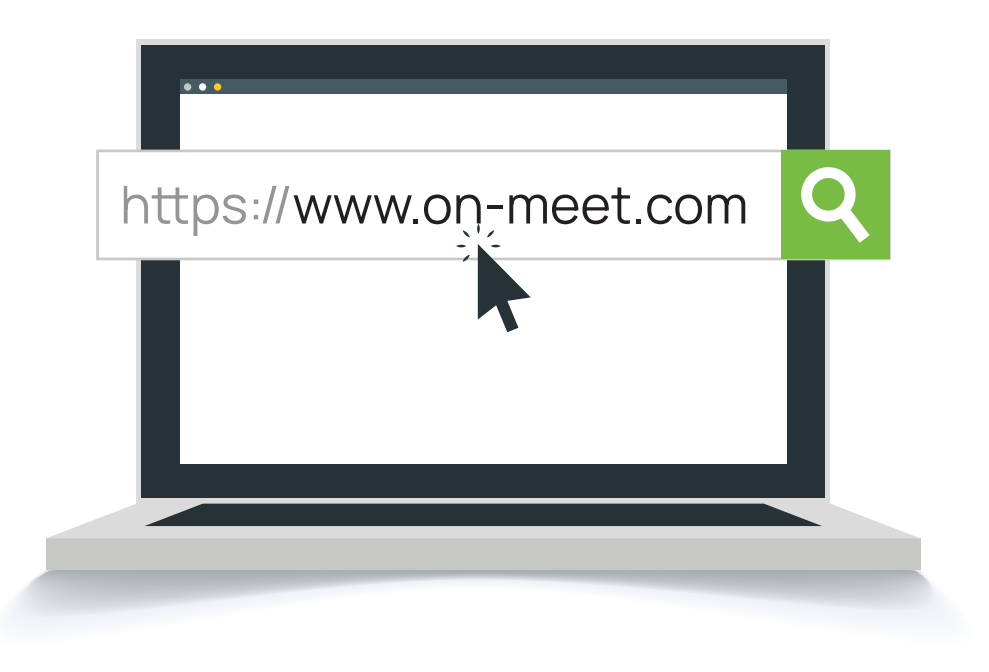

Presiona *Iniciar sesión* en la pantalla inicial de On-Meet

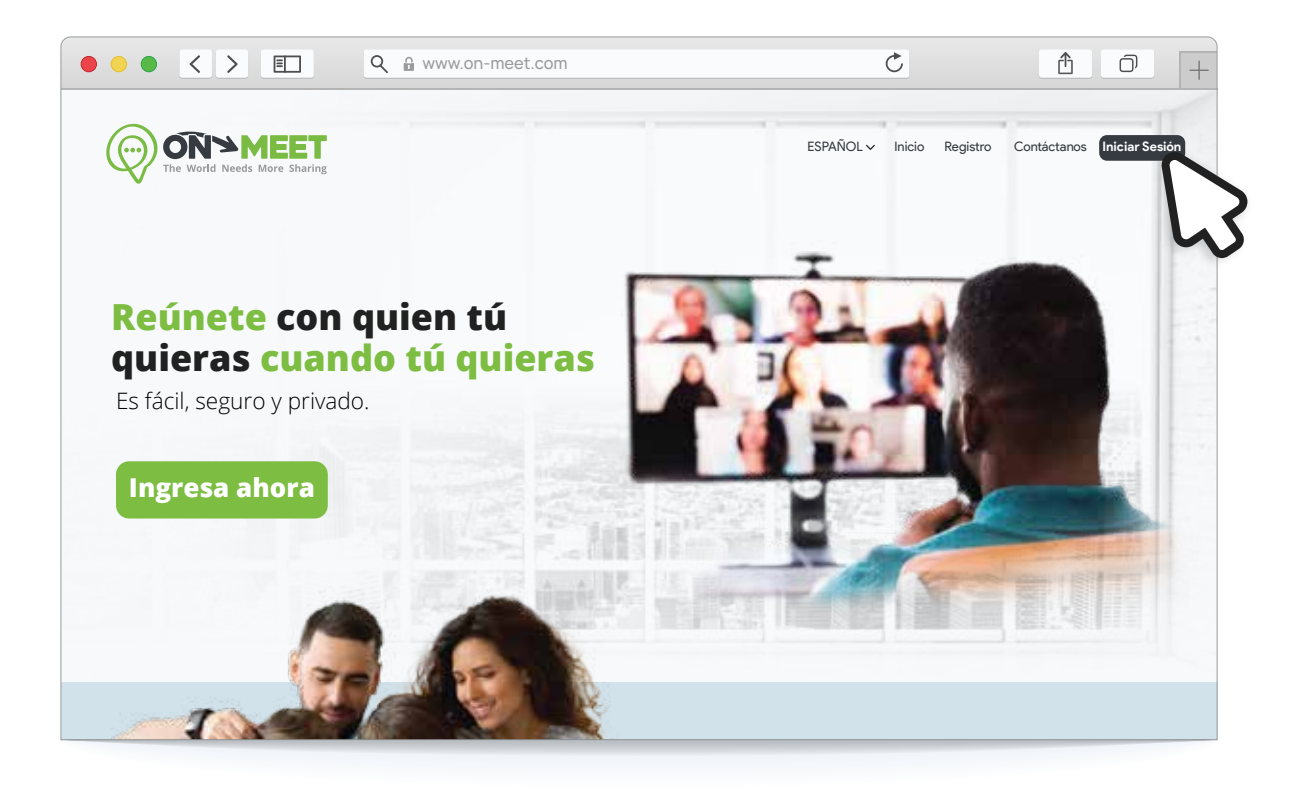

## 3 Presiona Facebook o Google para iniciar sesión

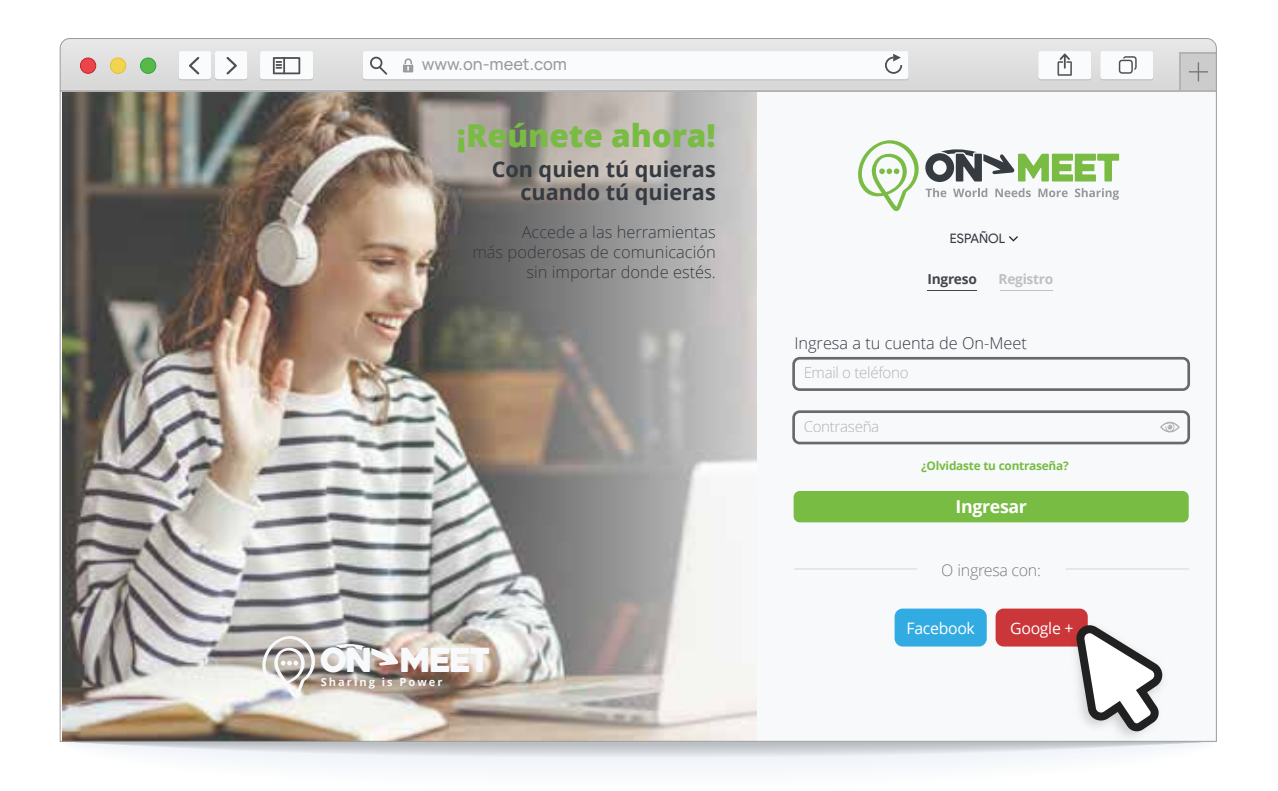

4 Ingresa la información en la página de Facebook o Google para finalizar

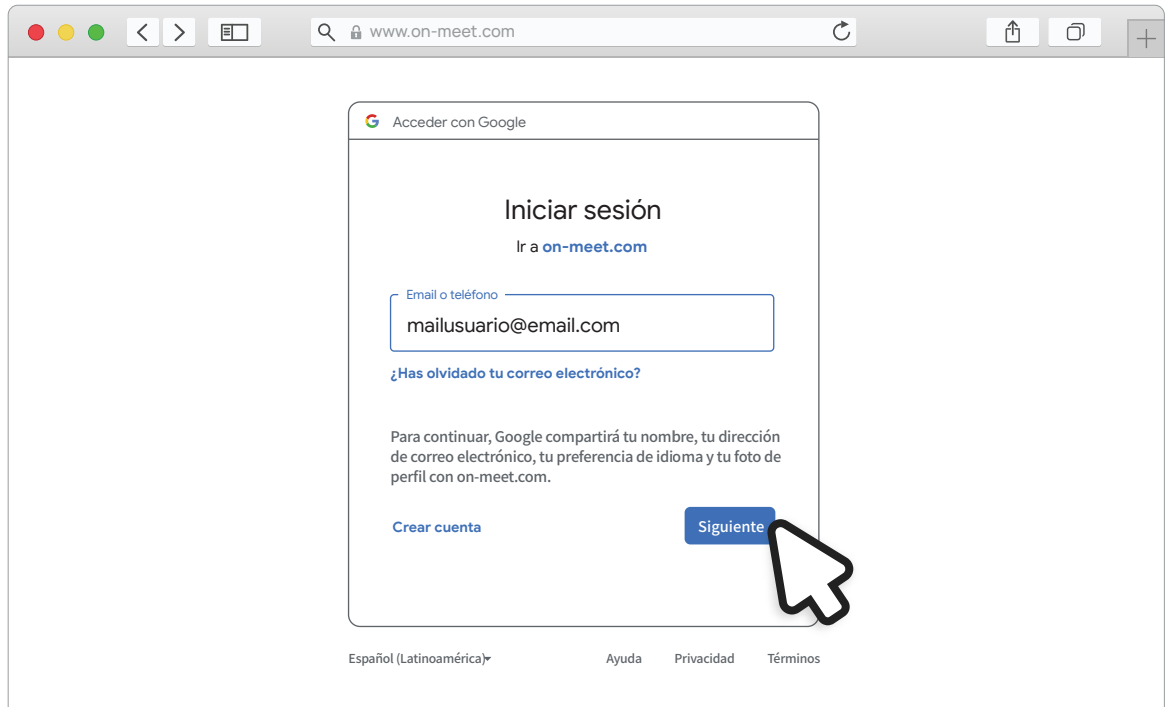